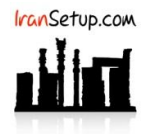

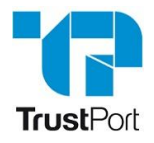

 $- x$  $\equiv$  **INTERNET SECURITY** SPHERE Help | Support | License Protected against viruses | Protected against hackers 5  $\circledast$ ※  $\boxtimes$  $\bigcap$ Web<br>Scanner **AntiExploit**<br>silent Email<br>Scanner nAccess<br>Scanner Use<br>Firewall Rules  $\mathbf{C}$  $\alpha$ 22  $\odot$  $\mathbf{C}$ Optimalize<br>your PC Check For<br>Updates Parental<br>Lock Scan<br>Now Extra<br>applications Advanced configuration **FIDE TrustPort** TrustPort Antivirus / Update  $\square$   $\quad$   $\times$ ا ب **TRUSTPORT**<br>**INTERNET SECURITY**  $\overline{?}$ i.  $\odot$ F Shields **Update** Antivirus Online Update Offline Update URL Address nd Prote met Protection This page serves for manual (offline) updates of virus definitions for the TrustPort product<br>range. Please follow the next steps: 1. Click on the "Download packages" button and download the update package. Make sure<br>your internet connection is operational. Download packages Logs and Results Network Utilities 2. Click on the "Apply packages" button at the computer where you want to implement the - Advanced Settings About and Licens Apply packages Show categories placed in the tree for easier orientation OK Cancel App

آنتی ویروس را باز کنید و بر روی عبارت configuration Advanced کلیک کنید و مراحل را مانند تصاویر زیر ، دنبال نمائید:

همه فایلهای Update را Select نموده و بر روی دکمهی Open کلیک کنید. آنگاه منتظر بمانید تا فایلها به آنتی ویروس انتقال پیدا کنند:

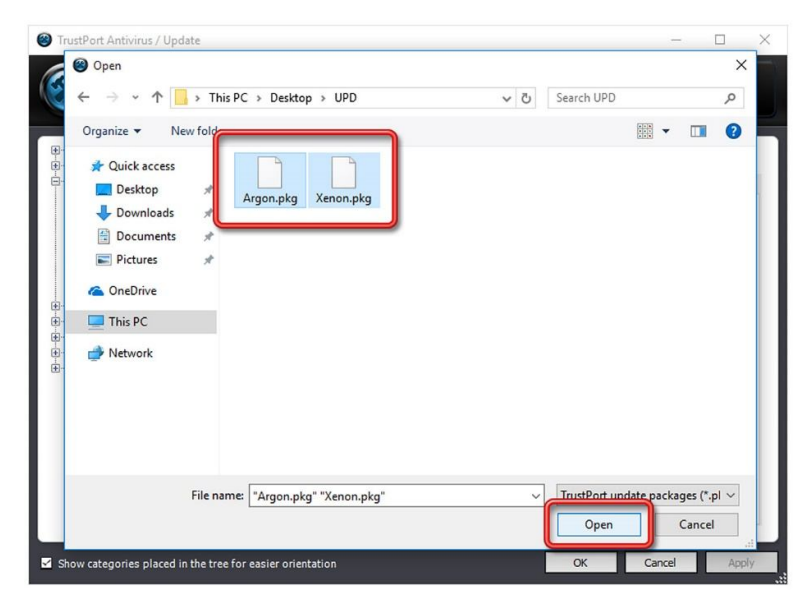

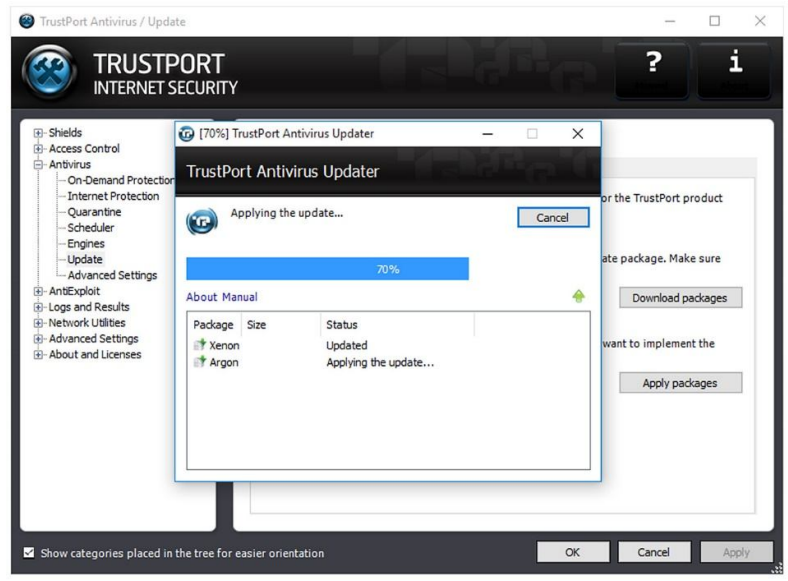

:دارد آمیز موفقیت Update از نشان TrustPort Antivirus has been successfully updated پیام

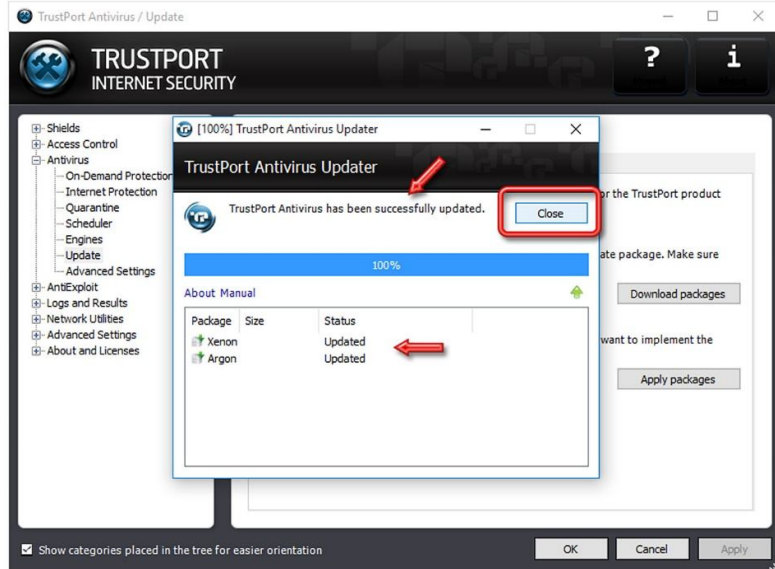

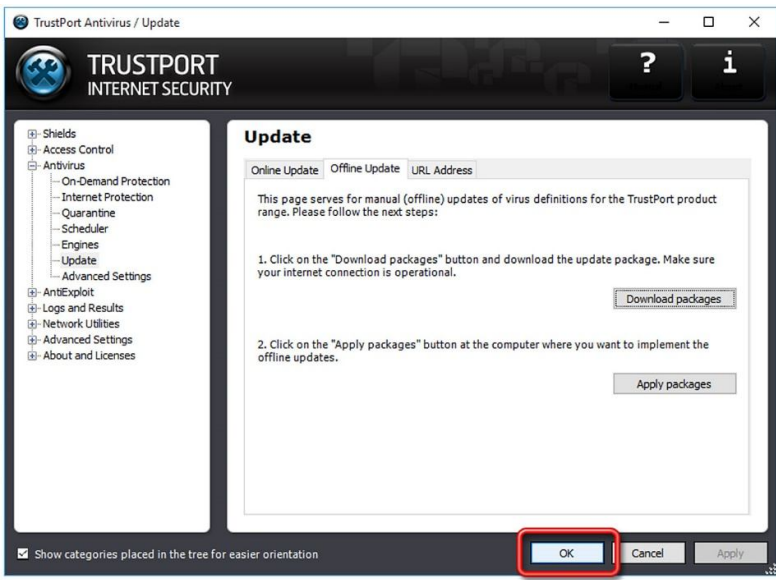

اگر قبلاً برای آنتی ویروس خود License خریداری کرده باشد ، اکنون می توانید Update Online نیز انجام دهید تا اگـر Update جدیـدتری ارائـه شـده باشد ، دریافت شود:

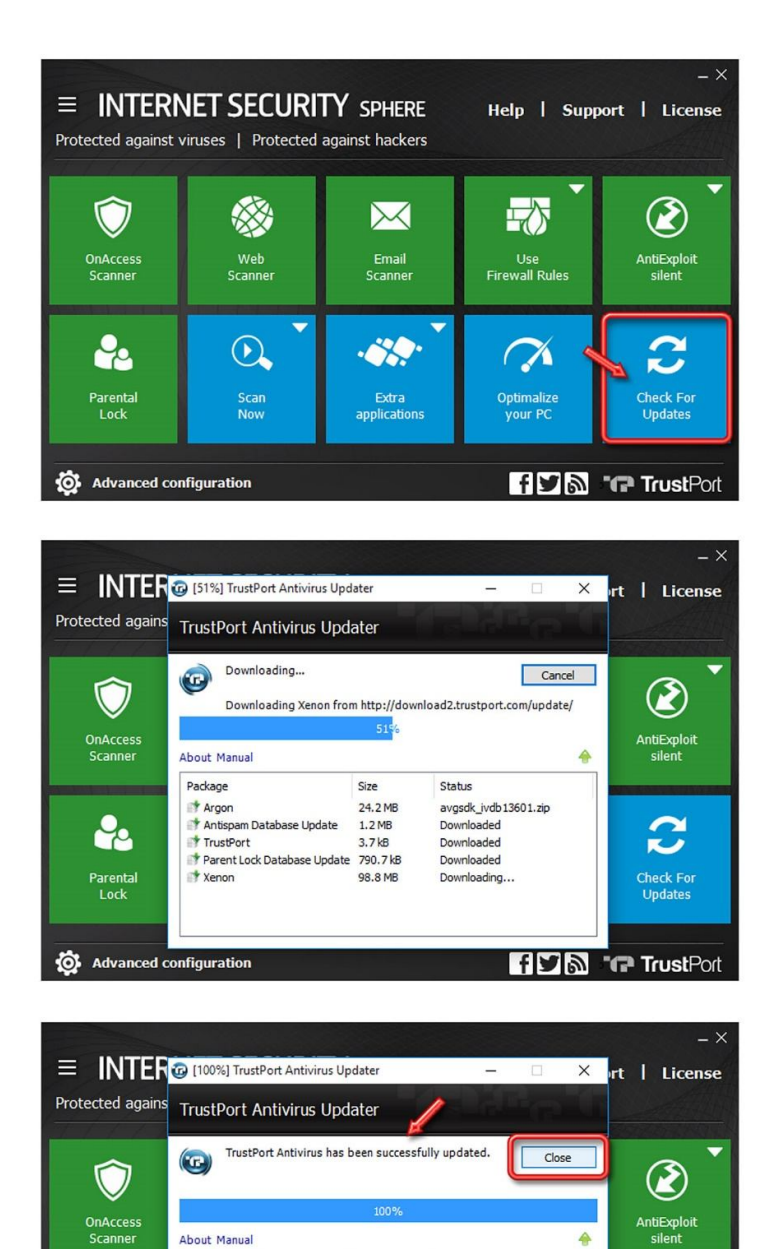

این نسخه از آنتی ویروس TrustPort بر روی سیستم عامل های Bit و Bit و 64-Bit تست شده است.

Size

24.2 MB

 $1.2 \text{ MB}$ 

 $3.7kB$ 

Status

Updated

Updated

Updated

Updated

Updated

 $\mathbf{C}$ 

Check For<br>Updates

**FIDE TrustPort** 

Package

22

Parental<br>Lock

Advanced configuration

**Argon** 

TrustPort<br>TrustPort

Parent Lock Database Update 790.7 kB<br>P Xenon 98.8 MB

IranSetup.com

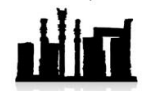

com.IranSetup – پایگاه آنتی ویروس ایران – از 1385

کپیبرداری بدون تغییر در محتویات و نشان IranSetup بلامانع است.